# CMSC201 Computer Science I for Majors

#### Lecture 11 – File I/O (Continued)

Prof. Jeremy Dixon

Based on concepts from: http://mcsp.wartburg.edu/zelle/python/ppics2/code/

#### Last Class We Covered

- Escape sequences
   Uses a backslash (\)
- File I/O
  - -Input/Output
  - -How to open a file
    - For reading or writing
  - -How to read lines from a file

#### AN HONORS UNIVERSITY IN MARYLAND

#### Any Questions from Last Time?

### Today's Objectives

- To review how to open and read from a file
- To learn how to use the split() function

   To break a string into tokens
   And to learn the join() function
- To get more practice with File I/O
- To cover the different ways to write to a file
- To learn how to close a file

AN HONORS UNIVERSITY IN MARYLAND

#### **Review from Last Class**

## Using **open()**

- Which of these are valid uses of **open()**?
- 1.myFile = open(12, "r")
- 2.fileObj = open("HELLO.txt")
- 3.writeTo = open(fileName, "w")
- 4."file" = open("test.dat", "R")
- 5.theFile = open("file.dat", "a")

### Using open()

• Which of these are valid uses of **open()**? not a valid string X1.myFile = open(12) "r") √2.fileObj = open("HELLO.txt") √3.writeTo = open(fileName, "w") X4."file" = open("test.dat", "R" **5.** the not a valid filename en("file uppercase "R" is not a valid access mode

### Three Ways to Read a File

- Write the code that will perform each of these actions using a file object called aFile
- 1. Read the whole file in as one big long string
- 2. Read the first line of the file
- 3. Read the file in as a list of strings (each is one line)

### Three Ways to Read a File

- Write the code that will perform each of these actions using a file object called aFile
- 1. Read the whole file in as one big long string
   bigString = aFile.read()
- 2. Read the first line of the file
  firstLine = aFile.readline()
- 3. Read the file in as a list of strings (each is one line) stringList = aFile.readlines()

#### Whitespace

- There are two ways we know of to remove whitespace from a string
- Slicing can be used to remove just the newline at the end of a line that we have read in from a file: myLineWithoutNewline = myLine[:-1]
- The strip() function removes all leading and trailing whitespace (tabs, spaces, newlines) from a string withoutWhitespace = myLine.strip()

#### Using **for** Loops to Read in Files

- Remember, **for** loops are great for iterating!
- With a list, the for loop iterates over...
   Each element of the list (in order)
- Using a range(), the for loop iterates over...
   Each number generated by the range (in order)
- And with a file, the for loop iterates over...
   Each line of the file (in order)

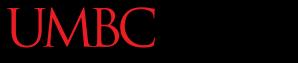

AN HONORS UNIVERSITY IN MARYLAND

### String Splitting

### String Splitting

We can break a string into individual pieces
 That you can then loop over!

- The function is called split(), and it has two ways it can be used:
  - -Break the string up by its whitespace
  - -Break the string up by a specific character

### Splitting by Whitespace

• Calling **split()** with no arguments will remove all of the whitespace in a string

- Even the "inside" whitespace

```
>>> line = "hello world this is my song\n"
>>> line.split()
['hello', 'world', 'this', 'is', 'my', 'song']
```

```
>>> whiteCat = "\t\nI love\t\t\nwhitespace\n "
>>> whiteCat.split()
['I', 'love', 'whitespace']
```

### Splitting by Specific Character

 Calling split() with a string in it, we can remove a specific character (or more than one)

```
>>> commas = "once,twice,thrice"
```

```
>>> commas.split(",")
```

['once', 'twice', 'thrice']

these character(s) are called the delimiter

>>> double = "hello how ill are all of your llamas?"
>>> double.split("ll")
['he', 'o how i', ' are a', ' of your ', 'amas?']

### Splitting by Specific Character

 Calling split() with a string in it, we can remove a specific character (or more than one)

```
>>> commas = "once,twice,thrice"
```

```
>>> commas.split(",")
```

['once', 'twice', 'thrice']

these character(s) are called the delimiter

>>> double = "hello how ill are all of your llamas?"
>>> double.split("ll")
['he', 'o how i', 'are a', 'of your', 'amas?']
notice that it didn't remove the whitespace

#### **Practice: Splitting**

- Use **split()** to solve the following problems
- Split this string on all of its whitespace:
   daft = "around the \nworld"

Split this string on the double t's (tt):
 doubleT = "nutty otters making lattes"

#### **Practice: Splitting**

• Use **split()** to solve the following problems

Split this string on all of its whitespace:
 daft = "around the \nworld"
 daft.split()

Split this string on the double t's (tt):
 doubleT = "nutty otters making lattes"
 doubleT.split("tt")

### Looping over Split Strings

- Splitting a string creates a list of smaller strings
- Using a **for** loop with a split string, we can iterate over each word (or token) in the string

• Syntax:

for piece in myString.split():
 # do something with each piece

#### Example: Looping over Split Strings

>>> double = "hello how ill are all of your llamas?"
>>> for token in double.split("ll"):

... print("y" + token + "y").

```
• • •
```

yhey

yo how iy

y are ay

append a "y" to the front and end of each list element, then print

y of your y

yamas?y

remember, double.split("ll") makes the list
['he', 'o how i', ' are a', ' of your ', 'amas?']

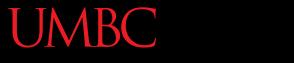

AN HONORS UNIVERSITY IN MARYLAND

#### String Joining

### Joining Strings

We can also join a list of strings back together!

 The syntax is very different from split()
 And it only works on a list of strings

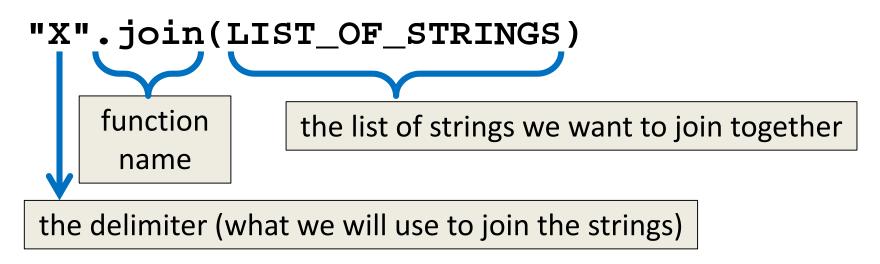

#### **Example: Joining Strings**

- >>> names = ['Alice', 'Bob', 'Candi', 'Dave', 'Eve']
  >>> "\_".join(names)
  'Alice\_Bob\_Candi\_Dave\_Eve'
- We can also use more than one character as our delimiter if we want

```
>>> " <3 ".join(names)
'Alice <3 Bob <3 Candi <3 Dave <3 Eve'</pre>
```

AN HONORS UNIVERSITY IN MARYLAND

#### Splitting into Variables

### Known (Formatted) Input

- Known input means that we know how the data inside a file will be formatted (laid out)
- For example, in workerHours.txt, we have:
  - The employee ID number
  - The employee's name
  - The hours worked over five days

| workerHours.txt |      |     |     |     |     |     |
|-----------------|------|-----|-----|-----|-----|-----|
| 123             | Suzy | 9.5 | 8.1 | 7.6 | 3.1 | 3.2 |
| 456             | Brad | 7.0 | 9.6 | 6.5 | 4.9 | 8.8 |
| 789             | Jenn | 8.0 | 8.0 | 8.0 | 8.0 | 7.5 |

https://courses.cs.washington.edu/courses/cse142/11au/python/06-files.ppt

### Splitting into Variables

If we know what the input will look like, we can
 split() them directly into different variables

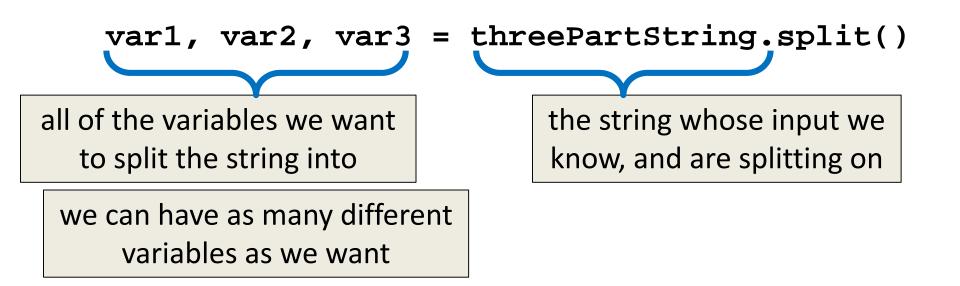

https://courses.cs.washington.edu/courses/cse142/11au/python/06-files.ppt www.umbc.edu

#### Example: Splitting into Variables

- >>> s = "Jessica 31 647.28"
- >>> name, age, money = s.split()
- >>> name
- 'Jessica'
- >>> int(age)
- 31
- >>> float(money)
- 647.28

we may want to convert some of them to something that's not a string

https://courses.cs.washington.edu/courses/cse142/11au/python/06-files.ppt wv

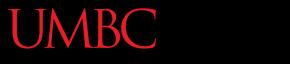

AN HONORS UNIVERSITY IN MARYLAND

#### Writing to Files

## **Opening a File for Writing**

Use open() just like we do for reading
 Provide the filename and the access mode

fileObj = open("output.txt", "w")

- Opens the file for writing
- Wipes the contents!
- fileObj = open("myNotes.txt", "a")
  - Opens the file for appending
  - Writes new data to the end of the file

#### Writing to a File

• Once a file has been opened, we can write to it

myFile.write( "hello world!" )

• We can also use a string variable in write()

myFile.write( writeString )

### Word of Caution

• Write can only take <u>one string</u> at a time!

These won't work:
 fileObj.write("hello", "my", "name")
 fileObj.write(17)

Why does this work?

Why don't these work?

But this will:

concatenation creates one string

fileObj.write("hello" + " my " + "name")

### Closing a File

Once we are done with our file, we close it

 We do this for all files – ones that we
 opened for writing, reading, and appending!

#### myFileObject.close()

Properly closing the file is important – why?
 It ensures that the file is saved correctly

#### Exercise: Writing to a File

- Remember our grocery list program?
- At the end of our program, the user has added all of their items to the list grocery\_list
- Write the contents of grocery\_list to a file
   Don't forget to open and close the file!

#### Solution: Writing to a File

# code above this populates grocery\_list

# open file for writing
gFile = open("groceries.txt", "w")

for g in grocery\_list:
 # print each item, plus a newline
 gFile.write(g + "\n")

# close file
gFile.close()

### Writing to a File: Newlines

- Why did we need a newline in our example?
- Without it, our file looks like this: durianscoconutlimecoke
- But with it, each item is on a separate line: durians coconut lime coke

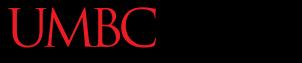

AN HONORS UNIVERSITY IN MARYLAND

#### **Batch Programs**

#### Batch Programs

• Batch mode processing is where program input and output are done entirely with files

• The program is <u>not</u> designed to be interactive

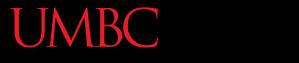

AN HONORS UNIVERSITY IN MARYLAND

#### Practice

#### Exercise

• Suppose we have this **hours.txt** data:

123 Suzy 9.5 8.1 7.6 3.1 3.2 456 Brad 7.0 9.6 6.5 4.9 8.8 789 Jenn 8.0 8.0 8.0 8.0 7.5

- Compute each worker's total hours and hours/day
  - Assume each worker works exactly five days

#### - Sample output:

Suzy ID 123 worked 31.4 hou: Brad ID 456 worked 36.8 hou: Jenn ID 789 worked 39.5 hou:

|   | workerHours.txt |      |     |     |     |     |     |  |
|---|-----------------|------|-----|-----|-----|-----|-----|--|
| 4 | 123             | Suzy | 9.5 | 8.1 | 7.6 | 3.1 | 3.2 |  |
|   | 456             | Brad | 7.0 | 9.6 | 6.5 | 4.9 | 8.8 |  |
|   | 789             | Jenn | 8.0 | 8.0 | 8.0 | 8.0 | 7.5 |  |
|   |                 |      |     |     |     |     |     |  |

From: https://courses.cs.washington.edu/courses/cse142/11au/python/06-files.ppt

#### **Exercise Answer**

```
def main():
    input = open("hours.txt")
    for line in input:
        id, name, mon, tue, wed, thu, fri = line.split()
    # cumulative sum of this employee's hours
        hours = float(mon) + float(tue) + float(wed) + \
            float(thu) + float(tue) + float(wed) + \
                float(thu) + float(fri)
        print(name, "ID", id, "worked", \
                hours, "hours: ", hours/5, "/ day")
main()
```

#### Exercise

• Write code to read a file of gas prices in USA and Belgium:

| 8.20 | 3.81 | 3/21/11 |
|------|------|---------|
| 8.08 | 3.84 | 3/28/11 |
| 8.38 | 3.92 | 4/4/11  |

• Output the average gas price for each country to an output file named gasout.txt

#### Exercise: Batch Usernames

- Let's create usernames for a computer system where the first and last names come from an input file
  - A username is the first letter of their first name, and the first 7 letters of their last name (lowercase)
- Get the input and output files from the user

#### Example Program: Batch Usernames

```
# userfile.py
#
     Program to create a file of usernames in batch mode.
def main():
    print ("This program creates a file of usernames from a")
    print ("file of names.")
    # get the file names
    infileName = input("What file are the names in? ")
    outfileName = input("What file should the usernames go in? ")
    # open the files
    infile = open(infileName, 'r')
    outfile = open(outfileName, 'w')
```

```
[continued...]
```

#### Example Program: Batch Usernames

[...continued]

```
# process each line of the input file
for line in infile:
    # get the first and last names from line
    first, last = line.split()
    # create a username
    uname = (first[0]+last[:7]).lower()
    # write it to the output file
    print(uname, file=outfile)
```

```
# close both files
infile.close()
outfile.close()
```

print("Usernames have been written to", outfileName)

#### Announcements

- We will be doing an in-class worksheet next time — Bring pencils and paper (or your notebook)
- Homework 4 is out
   Due by Tuesday (Oct 6th) at 8:59:59 PM
- Midterm is next week Oct 14th and 15th

You <u>must</u> bring your UMBC ID with you to the exam!
 We won't accept your test without it.